# **Clock** Lesson 3

## **Description**

Observe that the time does not update when restoring the app from the background. Explore the life cycle events of starting, backgrounding, foregrounding, and quitting an app.

### Learning Outcomes

- Analyze application, controller and view life cycle events.
- Describe object-oriented inheritance, and relate inheritance to iOS view controllers.
- Practice using the Xcode Documentation and API Reference to discover technical information.
- Interpret the concepts of delegates and protocols.
- Apply Xcode breakpoints as an alternative to using print and the Xcode console.

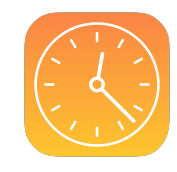

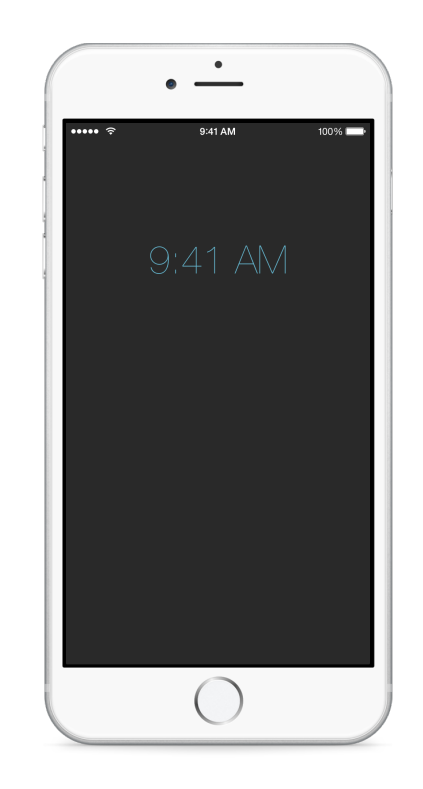

## **Vocabulary**

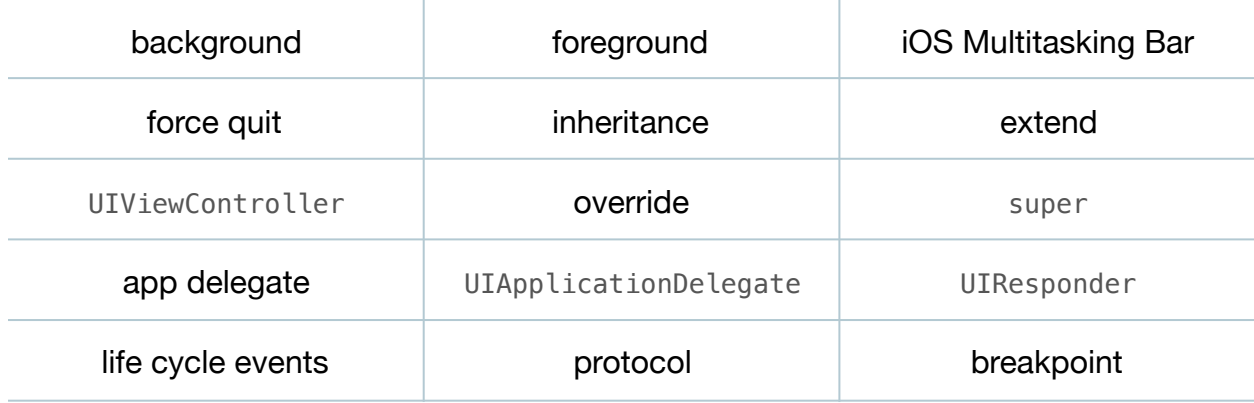

## **Materials**

- **Clock Lesson 3** Xcode project
- **Delegates and Delegation** presentation

## **Opening**

What happens when we send an app to the background, and restore it to the foreground?

## Agenda

- Using the Simulator, send the app to the background (**⇧⌘H**), wait until the OS X menu bar time indicator has changed, and bring the app to the foreground. Observe that the time is not current.
- Using the Multitasking Bar (**⇧⌘H**, twice quickly), force quit the app and start it again. Notice the time is now correct.
- Discuss why the time is correct only when starting the app.
- Add a print call in viewDidLoad.

#### print("viewDidLoad")

- Run the app (**⌘R**), and observe the Xcode console (**⇧⌘C**) while repeating the starting, backgrounding, foregrounding and quitting of the app.
- Discuss when an iOS app seems to execute its viewDidLoad method.
- Examine the class declaration for ViewController, noting that it extends UIViewController.
- Discuss object-oriented inheritance.
- Using the Xcode Documentation and API Reference (**⇧⌘0**), explore the UIViewController class reference and notice its life cycle methods.
- Experiment with attempting to set the current time by overriding viewWillAppear:.

```
override func viewWillAppear(animated: Bool) {
    super.viewWillAppear(animated)
   print("viewWillAppear")
    let formatter = NSDateFormatter()
    formatter.timeStyle = .ShortStyle
   timeLabel.text = formatter.stringFromDate(clock.currentTime)
}
```
• Observe the Xcode console (**⇧⌘C**) while foregrounding and backgrounding the app. Notice how viewWillAppear: is also not the appropriate lifecycle method.

- Using the Project Navigator (**⌘1**), examine **AppDelegate.swift**.
- Present the concept of delegates.
- Briefly explain what the primary "app delegate" is, how it extends UIResponder, and implements the UIApplicationDelegate protocol.
- Using the Xcode Documentation and API Reference (**⇧⌘0**), explore the documentation for the UIApplicationDelegate protocol, and notice its life cycle methods.
- Demonstrate how, instead of adding a print call to all AppDelegate methods, to use Xcode to add breakpoints that automatically continue after writing a message to the console.

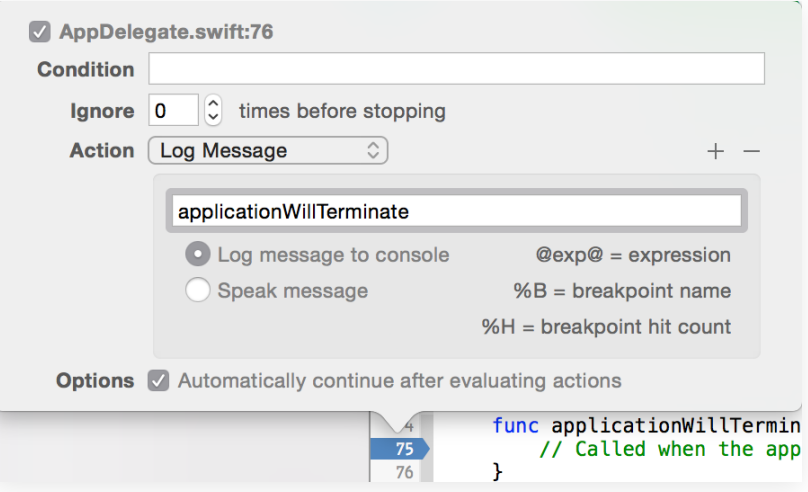

- Observe the Xcode console (**⇧⌘C**) while starting, backgrounding, foregrounding, quitting and restarting the app.
- Discuss which UIApplicationDelegate lifecycle event is likely best suited for the feature of updating the currently displayed time.
- Discuss how applicationWillEnterForeground is the desired method, and the challenge of how you might update the view from the app delegate when the app enters the foreground.
- Discuss how the controller should be responsible for communicating with the view, and how writing view-related code in the AppDelegate may violate a separation of concerns.

## **Closing**

Might there be a convenient way for the controller to be notified when the app enters the foreground?

## Modifications and Extensions

• Explicitly implement applicationWillEnterForeground such that it navigates the object graph to send a message to the main view controller to set the current time in the UILabel.

#### **Resources**

iOS Simulator User Guide: Interacting with iOS Simulator https:// [developer.apple.com/library/ios/documentation/IDEs/Conceptual/](https://developer.apple.com/library/ios/documentation/IDEs/Conceptual/iOS_Simulator_Guide/InteractingwiththeiOSSimulator.html) iOS\_Simulator\_Guide/InteractingwiththeiOSSimulator.html

[Searching Developer Documentation http://developer.apple.com/library/ios/recipes/](http://developer.apple.com/library/ios/recipes/xcode_help-documentation_organizer/SearchingDocumentation/SearchingDocumentation.html) xcode\_help-documentation\_organizer/SearchingDocumentation/ SearchingDocumentation.html

[Start Developing iOS Apps Today: Finding Information https://developer.apple.com/](https://developer.apple.com/library/ios/referencelibrary/GettingStarted/RoadMapiOS/FindingInformation.html) library/ios/referencelibrary/GettingStarted/RoadMapiOS/FindingInformation.html

[UIViewController Class Reference https://developer.apple.com/library/ios/](https://developer.apple.com/library/ios/documentation/UIKit/Reference/UIViewController_Class/index.html) documentation/UIKit/Reference/UIViewController\_Class/index.html

View Controller Programming Guide for iOS: Responding to Display-Related [Notifications https://developer.apple.com/library/ios/featuredarticles/](https://developer.apple.com/library/ios/featuredarticles/ViewControllerPGforiPhoneOS/RespondingtoDisplay-Notifications/RespondingtoDisplay-Notifications.html) ViewControllerPGforiPhoneOS/RespondingtoDisplay-Notifications/ RespondingtoDisplay-Notifications.html

[App Programming Guide for iOS: The App Life Cycle https://developer.apple.com/](https://developer.apple.com/library/ios/documentation/iPhone/Conceptual/iPhoneOSProgrammingGuide/TheAppLifeCycle/TheAppLifeCycle.html) library/ios/documentation/iPhone/Conceptual/iPhoneOSProgrammingGuide/ TheAppLifeCycle/TheAppLifeCycle.html

App Programming Guide for iOS: Execution States for Apps https:// developer.apple.com/library/ios/documentation/iPhone/Conceptual/ [iPhoneOSProgrammingGuide/TheAppLifeCycle/TheAppLifeCycle.html#//apple\\_ref/](https://developer.apple.com/library/ios/documentation/iPhone/Conceptual/iPhoneOSProgrammingGuide/TheAppLifeCycle/TheAppLifeCycle.html#//apple_ref/doc/uid/TP40007072-CH2-SW3) doc/uid/TP40007072-CH2-SW3

Cocoa Application Competencies for iOS: Application object https:// [developer.apple.com/library/ios/documentation/General/Conceptual/Devpedia-](https://developer.apple.com/library/ios/documentation/General/Conceptual/Devpedia-CocoaApp/ApplicationObject.html)CocoaApp/ApplicationObject.html

[UIApplicationDelegate Protocol Reference https://developer.apple.com/library/ios/](https://developer.apple.com/library/ios/#documentation/UIKit/Reference/UIApplicationDelegate_Protocol/Reference/Reference.html) #documentation/UIKit/Reference/UIApplicationDelegate\_Protocol/Reference/ Reference.html

[UIResponder Class Reference https://developer.apple.com/library/ios/](https://developer.apple.com/library/ios/documentation/UIKit/Reference/UIResponder_Class/index.html) documentation/UIKit/Reference/UIResponder\_Class/index.html

Source Editor Help: Adding, Disabling and Deleting Breakpoints https:// [developer.apple.com/library/ios/recipes/xcode\\_help-source\\_editor/chapters/](https://developer.apple.com/library/ios/recipes/xcode_help-source_editor/chapters/Creating,Disabling,andDeletingBreakpoints.html) Creating,Disabling,andDeletingBreakpoints.html